## **HD CAMERA GLASSES**

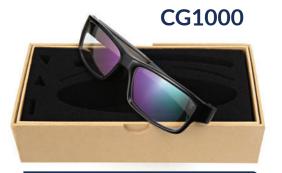

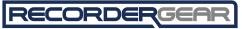

INSTRUCTION MANUAL

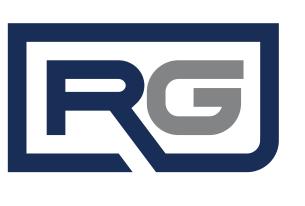

#### WHAT'S IN THE BOX?

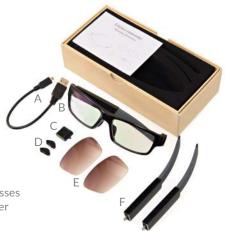

A. USB Cable

B. CG1000 Camera Glasses

C. USB Charging Adapter

D. Extra Nose Pads

E. Dark Tint Lens Set

F. Replaceable Battery

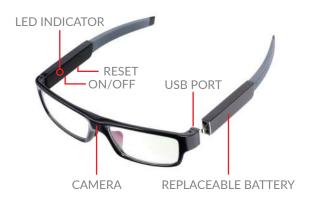

**TOP VIEW** 

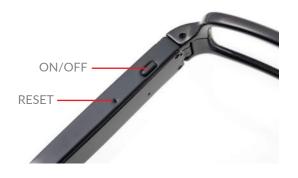

## **BOTTOM VIEW**

# NOSE PAD ATTACHMENT PRONGS (may require adhesive when changed)

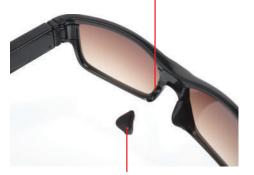

**NOSE PADS** 

**BEHIND VIEW** 

## CHANGING LENSES

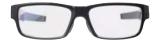

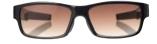

### **Removing Lenses**

- 1) Apply pressure from behind the lenses
- 2) It will then come free from the frame

## **Inserting Lenses**

- 1) Place the lens above the correct portion of the frame
- 2) Apply pressure on the front of the lens until it pops into place
- 3) Make sure the lens is inside of the frame all the way around

## **INSTRUCTIONS**

#### Turn On

- 1) Hold the on/off button for about 3 seconds.
- 2) The LED indicator light will flash blue 5 times this indicates that the camera glasses are on and recording has begun
- 3) Light will remain off while recording

## Pause Recording/Standby Mode

- 1) Press the on/off button for 1 second to pause
- 2) Press the on/off button again to resume recording

### Stop Recording/Turn Off

- 1) Hold the on/off button for about 3 seconds
- 2) LED will flash red 4 times indicating recording has ceased and device is powering off

## Charging

- 1) Plug the USB cable into your computer or USB charger
- 2) Plug the other end of the cable into the charging adapter piece
- 3) Plug the replaceable battery into the USB charging adapter end
- 4) While the unit is charging, an LED light on the charging adapter will shine solid red. When charging is complete the light will turn solid blue

#### Reset

If the camera glasses have stopped recording or are not responsive, it may be necessary to reset the device.

1) Insert a paper clip or fine-tipped object into the reset hole, press until you feel the reset button click hold momentarily and remove. Repeat if necessary

## **Viewing Recordings**

- 1) Remove your replaceable battery (glasses arm)
- 2) Plug your glasses into your computer via USB cable
- 3) Access files on the glasses by selecting the drive in My Computer (Windows) or Finder (Mac)
- 4) The video files are located in a folder named "DCIM"
- 5) The files can be transferred by either copy and pasting or by dragging and dropping onto your computer desktop 6)To Play videos open the movie files with your default media player. We also recommend downloading VLC player to view your recordings

## Change Time/Date Stamp

The camera glasses will create a time/date stamp for the videos that you capture. To change the default time stamp:

- 1) Connect the camera glasses body directly to your computer via the included USB cable.
- 2) Access files on the device by selecting the drive in My Computer (Windows) or Finder (Mac).
- 3) In the directory of the device's memory there is a file named, "userconfig.txt".
- 4) Open this file with a text editor.
- 5) The format is year-month-day hour:minutes:seconds. So if the time was 10 AM on August 21, 2015 you should change the date and time to:
- 2015-08-21 10:00:00. Time Format is in military time.
- 6) Save the file.
- 7) Anytime the battery is removed from the device you will have to reset the time/date stamp.

# **TECHNICAL SPECS**

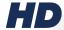

720P HD

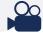

30FPS

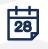

Date/Time

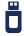

16 or 32GB

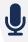

**Built in Mic** 

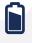

70 min Battery

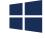

Windows XP/7/8

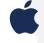

Mac OSX

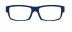

**Great Looking** 

## WARNING

## Avoid Contact with liquid

The CG1000 contains multiple electronic components that will be damaged and/or stop functioning if they come in contact with liquid.

### Do Not Attempt to Repair

If the device ceases to work contact the support team immediately rather than attempt to repair yourself.

### **Obey Federal and State Laws**

While using the CG1000 please obey all Federal and State laws. Follow your particular state's laws regarding one or two party consent audio recording. For questions consult an attorney.

## ONE YEAR WARRANTY

All of our products and accesories are guaranteed against manufacturing defects for one full year from the purchase date. If there is a defect it is our sole responsibility to replace or repair the defective product with the same or an updated version of the product. The decision is at our discretion. The warranty will not cover damage that results from daily use, normal wear and tear, or accidents. As always we are here to help. If you have any questions simply drop us a line.

RECORDERGEAR and their respective logos are trademarks of Teton Webstores, LLC in the United States and all other countries. Copyright © 2015. All rights reserved.

# HAPPY? NOT HAPPY?

We're only happy when you're happy. Our friendly hassle-free customer service team will work hard to put a smile on your face. Give us a call or shoot us an email.

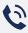

(208) 557-9460

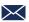

support@recordergear.com

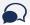

Leave a product review

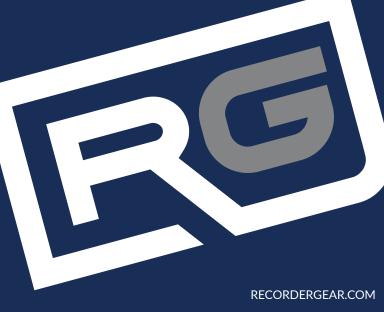